## **Hourly Timestamp QRG - WA, Swedish, PacMed, Kadlec KB0057277**

## **NON-EXEMPT (HOURLY) KRONOS QUICK REFERENCE GUIDE – TIMESTAMP AT COMPUTER**

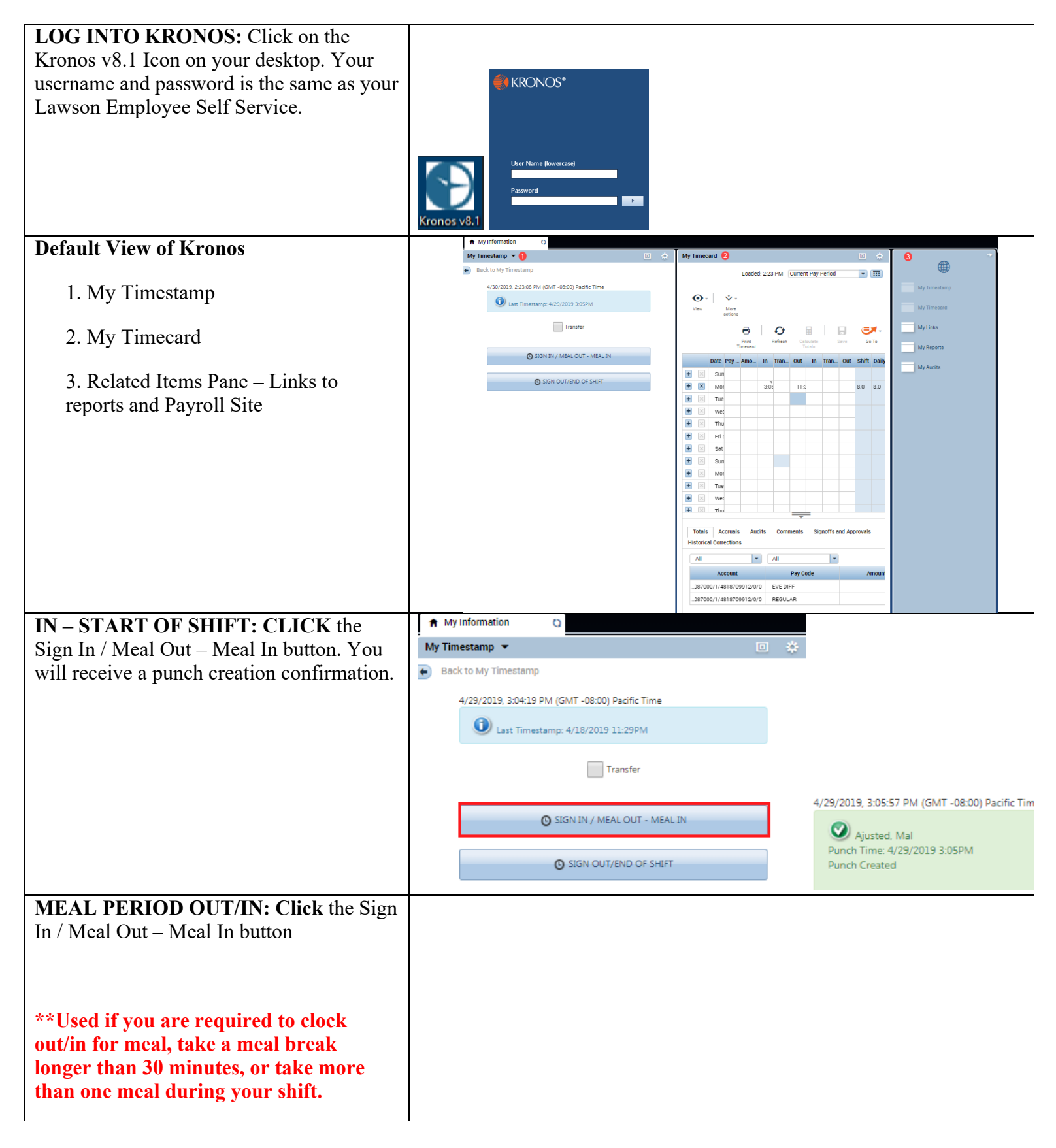

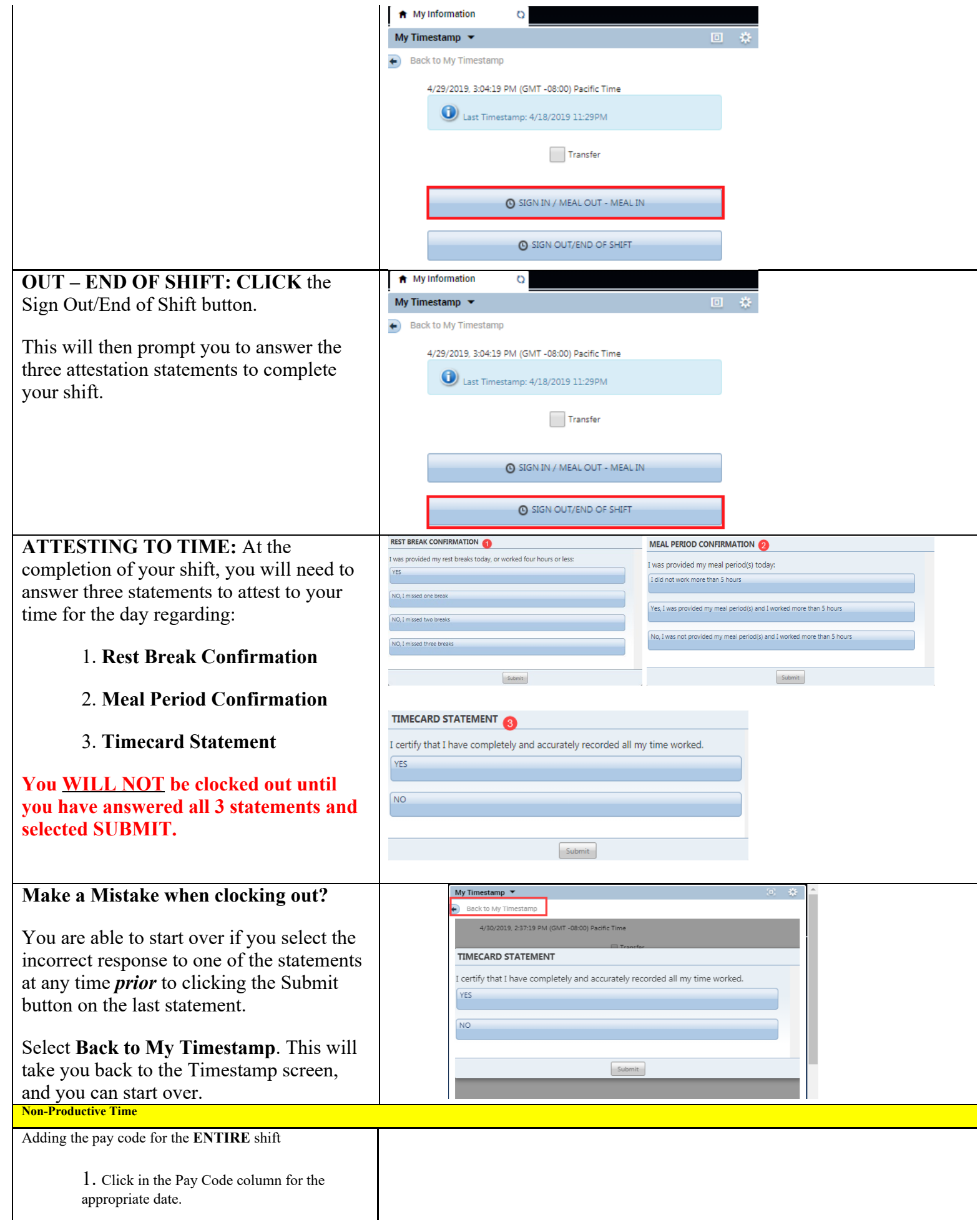

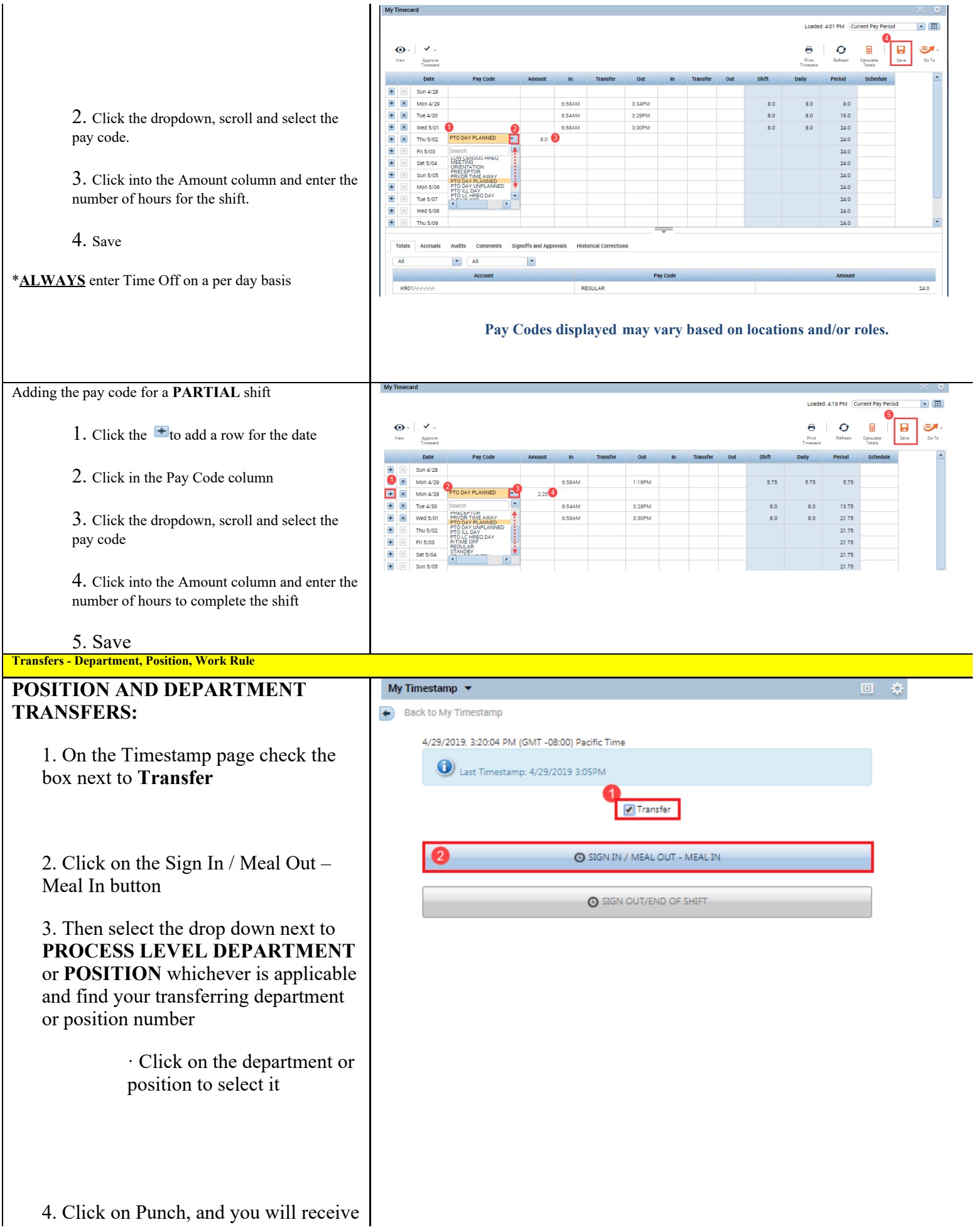

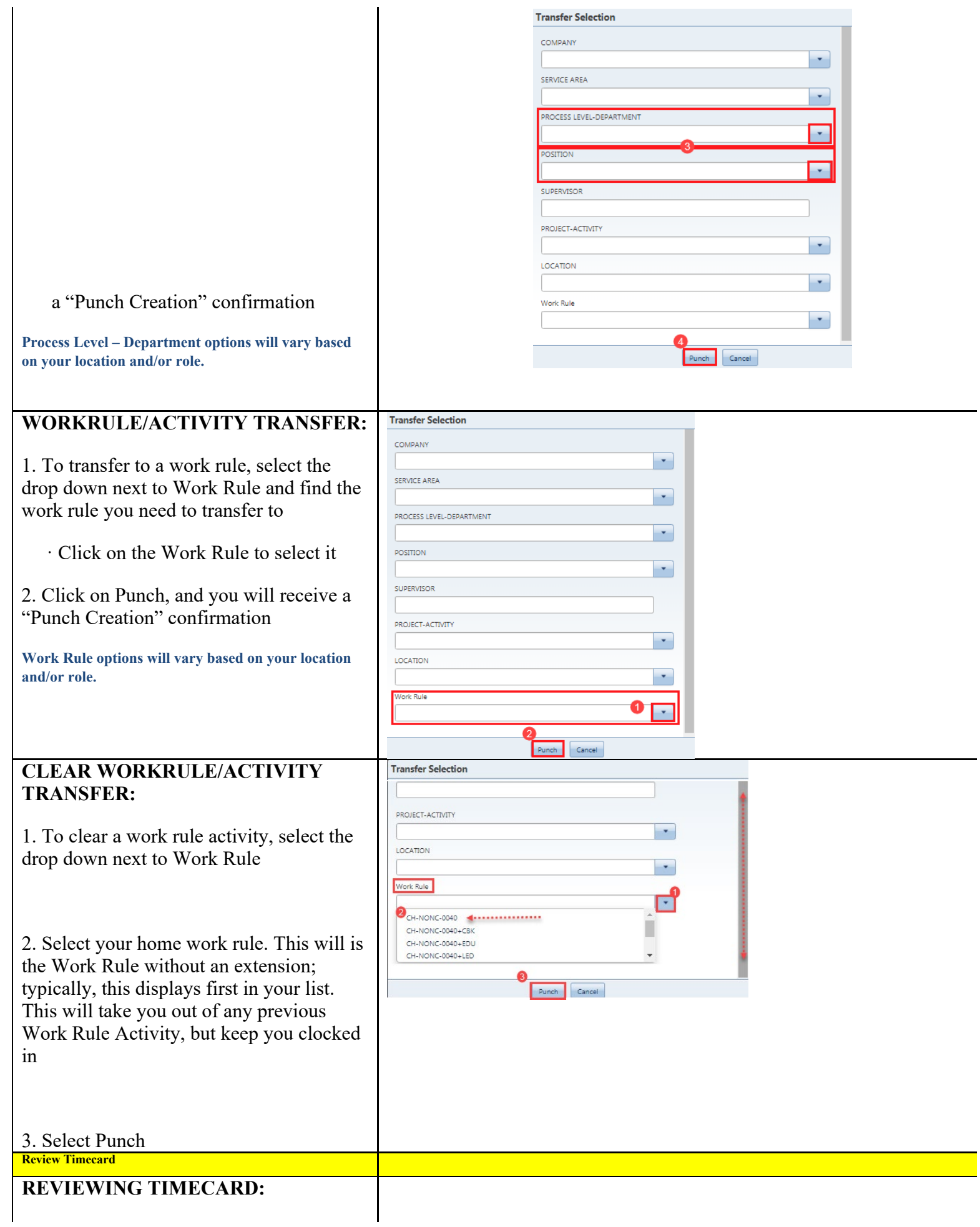

Log into Kronos

Click the Maximize icon  $\blacksquare$  to see your timecard as the full screen. It will open your current pay period timecard

Click the  $\blacksquare$  icon again to minimize the timecard to get back to the default view.

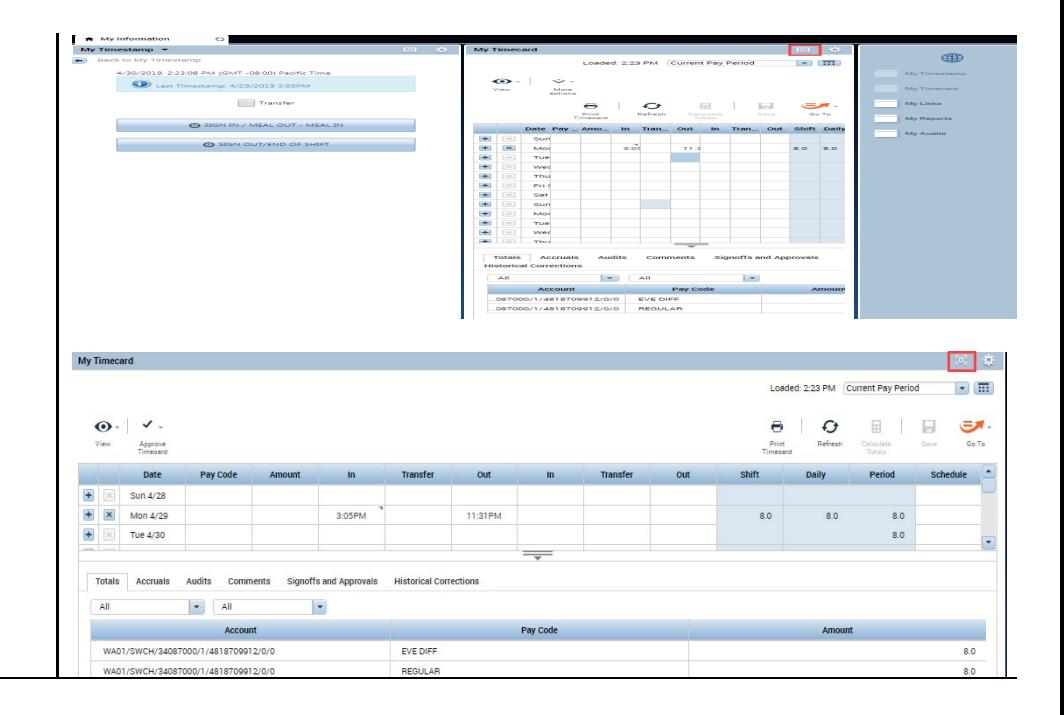